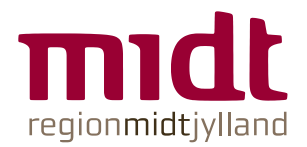

# KONTRAKT

MELLEM

KUNDENAVN CVR-NR. [……….] [ADRESSE] [BY]

OG

KONCERN HR, CENTER FOR E-LÆRING REGION MIDTJYLLAND CVR-NR. 29 19 09 25 OLOF PALMES ALLÉ 32 8200 AARHUS N

OM BRUG AF WWW.SIKKERVIDEO.RM.DK TIL DATABESKYTTET PATIENTVIDEO

> **KONCERN HR, CENTER E-LÆRING REGION MIDTJYLLAND**

> > Olof Palmes Allé 32, 8200 Aarhus *www.ce.rm.dk*

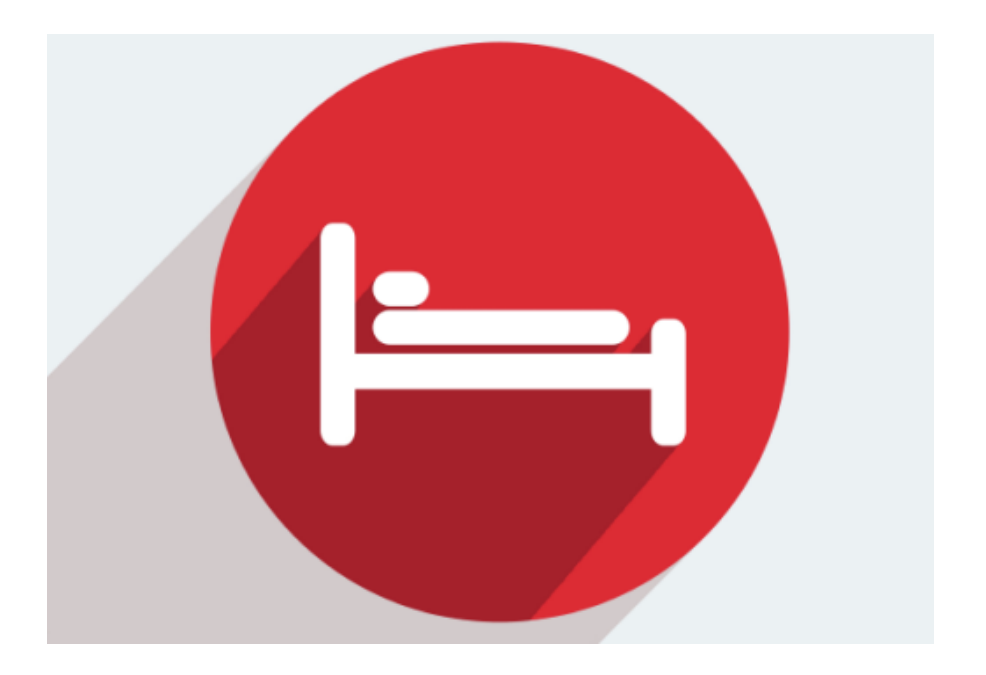

# RETNINGSLINJER TIL BRUG AF SIKKERVIDEO.RM.DK

# **HVAD ER SIKKERVIDEO?**

Sikkervideo er et sikkert digitalt rum, hvor personfølsomme videofilm og dokumenter (pdf.filer) kan vises under hensyn til patientdataloven. Der skal benyttes NEM-ID for at få adgang til materialerne.

Sikkervideo.rm.dk er produceret af Center for Kompetenceudvikling, Center for Elæring og IT i Region Midtjylland i samarbejde med software firmaet Trifork.

# **HVORNÅR OG TIL HVAD BENYTTES SIKKERVIDEO?**

Sikkervideo kan benyttes til at vise videofilm af patienter og andre personfølsomme data i undervisningssammenhæng – både som e-læring og til tilstedeværelsesundervisning.

# **LOVKRAV**

Når du som kunde/rekvirent har valgt at benytte www.sikkervideo.rm.dk, er der nogle lovmæssige krav og regler, som skal følges.

I kontrakten findes hovedpunkterne for de administrative regler i henhold til gældende lovgivning, som skal følges ved brug af www.sikkervideo.rm.dk.

Samtidig henvises til EU's Databeskyttelsesforordning (*[https://eur-lex.europa.eu/legal](https://eur-lex.europa.eu/legal-content/DA/TXT/PDF/?uri=CELEX:32016R0679&from=DA)[content/DA/TXT/PDF/?uri=CELEX:32016R0679&from=DA](https://eur-lex.europa.eu/legal-content/DA/TXT/PDF/?uri=CELEX:32016R0679&from=DA)*) og persondataloven (*<https://www.retsinformation.dk/Forms/r0710.aspx?id=201319>*).

Du kan også læse mere på Datatilsynets website *<https://www.datatilsynet.dk/generelt-om-databeskyttelse/lovgivning/>*

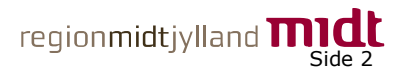

# **FÅ ADGANG TIL SIKKERVIDEO**

Center for E-læring sørger for oprettelse af administrationsadgang til [www.sikkervideo.rm.dk](http://www.sikkervideo.rm.dk/) til en nøgleperson udpeget af kunden/rekvirenten. Man tildeles et materialerum – kaldet organisation – med en kode, hvori der kan oprettes mapper til materialer til forskellige opgaver/projekter.

For at kunne give den administrative nøgleperson adgang til sikkervideo.rm.dk, kræves ledelsesgodkendelse og underskrift fra kunden. Dette gøres ved, at kunden – samtidig med underskrivelsen af denne kontrakt – udfylder og underskriver skemaet på de sidste sider i kontrakten.

# **INDHENT SAMTYKKE FRA PATIENT/PERSON, SOM SKAL FILMES**

Inden videoen kan optages, skal der indhentes skriftligt samtykke hos den/de patient/person(er), som skal medvirke på videoen.

Bemærk, at hvis der deltager flere personer på videoen, skal der indhentes skriftligt samtykke fra alle (én samtykkeerklæring for hver person).

## Du finder samtykkeerklæringen her: [https://e-](https://e-dok.rm.dk/edok/media/Media.nsf/vUpload/X0DDCE44434F7E58AC1258321002FF060/$file/Samtykkeerklæring_fotos%20og%20film_rettet%2005042019.pdf?open&_dc=13560)

[dok.rm.dk/edok/media/Media.nsf/vUpload/X0DDCE44434F7E58AC1258321002FF060/\\$](https://e-dok.rm.dk/edok/media/Media.nsf/vUpload/X0DDCE44434F7E58AC1258321002FF060/$file/Samtykkeerklæring_fotos%20og%20film_rettet%2005042019.pdf?open&_dc=13560) [file/Samtykkeerklæring\\_fotos%20og%20film\\_rettet%2005042019.pdf?open&\\_dc](https://e-dok.rm.dk/edok/media/Media.nsf/vUpload/X0DDCE44434F7E58AC1258321002FF060/$file/Samtykkeerklæring_fotos%20og%20film_rettet%2005042019.pdf?open&_dc=13560)  $=13560$ 

## **Særligt omkring børn og unge - ikke myndige**

Er den medvirkende et barn under 15 år, skal der indhentes samtykkeerklæring hos forældre/forældremyndighedshaverne. Er forældremyndigheden delt mellem to personer, eller er der værge, skal der indhentes samtykkeerklæringer fra alle (én erklæring for hver person).

Er den medvirkende over 15 år, men under 18 år, skal der hentes samtykkeerklæring fra såvel den unge som fra forældre/forældremyndighedshavere/evt. værge.

## **Samtykkets varighed**

Hovedreglen er, at der for videoer optaget i behandlingsøjemed, kan indgås samtykket for en periode på 1 år. For videoer, som ikke optages i behandlingsøjemed, kan samtykket indgås for en periode på 2 år.

## **Pligt til journalisering og pligt til oprettelse af sagsparter i ESDH**

Den administrative nøgleperson har pligt til at journalisere samtykkeerklæringerne. Dette gøres i ESDH.

Samtidig skal den administrative nøgleperson oprette de medvirkende personer på videoen som sagsparter i ESDH under projektet. Dette er for at sikre, at den/de medvirkende på videoen som patienter/borgere altid skal kunne kontakte Region Midtjylland og få oplyst, hvad Region Midt har registreret om den pågældende.

## **Inden- og udenfor Citrix hos Region Midtjylland – mails med cpr.nr.**

Sendes der indenfor Citrix hos Region Midtjylland, kan mailen betragtes som sikker. Sendes udenfor Citrix, skal mails, som indeholder cpr.nr., sendes som krypteret mail.

Side 3 Hvis den administrative nøgleperson modtager mail med cpr.nr. direkte fra den enkelte deltager og ikke fra arbejdsgiveren, skal disse mails slettes fra Windows Outlook, lige,

så snart cpr.nr. er tastet ind på www.sikkervideo.rm.dk. Mails med cpr.nr. må kun ligge i Outlook i 30 dage.

#### **Fornyelse af samtykke**

Når samtykket udløber, og hvis der er brug for, at videoen skal benyttes i en længere perioden end oprindeligt planlagt, skal der indhentes et nyt samtykke.

#### **Tilbagekaldelse af samtykke**

De medvirkende på videoen kan til enhver tid tilbagekalde samtykket. Tilbagekaldelse af et samtykke skal ske skriftligt, og den administrative nøgleperson har pligt til at journalisere tilbagekaldelsen i ESDH.

#### **INDHENT SAMTYKKE FRA KURSISTER/BRUGERE AF SIKKERVIDEO**

Alle der skal have adgang til materialer i sikkervideo.rm.dk skal give samtykke til at deres cpr.nr. må oprettes i projektet.

Eksempel på mail med anmodning om samtykke til brug af cpr.nr. til oprettelse i Sikkervideo:

*"Kære …*

*Som en del af* [projektets navn] *bliver der lavet e-læringsmoduler med videooptagelser af*  [patienter/medarbejdere]*.* 

*Af sikkerhedsmæssige årsager skal du logge ind i materialet med dit NEM-ID for at beskytte det fortrolige og personfølsomme materiale. For at kunne oprette din NEM-ID-adgang på elæringsmodulerne har vi brug for dit cpr.nr.*

*Dit cpr.nr. kan vi få oplyst af din arbejdsgiver, og det vil blive opbevaret på en digital sikker måde og slettet igen, når* [projektet] *er slut.*

Du giver samtykke til, at din arbejdsgiver må videregive dit cpr.nr. til [kundens/rekvirentens navn og afdeling*]. Du skal ikke sende os dit cpr.nr. Det får vi via en sikker forbindelse fra din arbejdsgiver. Du kan altid trække dit samtykke tilbage.*

*Du kan besvare denne mail med*

*JA, jeg giver samtykke til, at* [kunden/rekvirenten] *må bruge mit cpr.nr. til at oprette adgang til elæringsmodulerne på* [projektets navn]

#### **ELLER**

*NEJ, jeg giver ikke samtykke til, at* [kunden/rekvirenten] *må bruge mit cpr.nr. til at oprette adgang til e-læringsmodulerne på* [projektets navn]*.*

*Vi håber, du vil give samtykket, da du ellers ikke fil få mulighed for at se og arbejde med elæringsmodulerne.*

*Med venlig hilsen"*

#### **Pligt til journalisering af samtykke**

Den administrative nøgleperson har også her pligt til journalisering. Mails med samtykke fra hver bruger skal journaliseres i ESDH. De skal dog ikke oprettes som sagsparter.

Bemærk: Giver en bruger ikke samtykke, dvs. svarer NEJ, skal dette svar også journaliseres i ESDH.

#### **Samtykkets varighed**

Hovedreglen er, at samtykket gælder for den periode, hvor videoen benyttes. Det betyder, at samtykket ophører, når videoen ikke længere benyttes.

Side 4

#### **Pligt til at slette cpr.nr.**

Når brugerne ikke længere skal benytte videoen, har den administrative nøgleperson pligt til at slette cpr-numrene i Sikkervideo.

#### **Tilbagekaldelse af samtykke**

Brugerne kan til enhver tid tilbagekalde deres samtykke. Tilbagekaldelse af et samtykke skal ske skriftligt, og kundens administrative nøgleperson har pligt til at journalisere tilbagekaldelsen i ESDH.

# UDFYLDES AF KUNDEN/REKVIRENTEN VED UNDERSKRIVELSEN AF KONTRAKTEN

**Navn på rum i www.Sikkervideo.rm.dk (også kaldet "organisation"), f.eks. navn på kundens afdeling**

 $\overline{\phantom{a}}$  , and the set of the set of the set of the set of the set of the set of the set of the set of the set of the set of the set of the set of the set of the set of the set of the set of the set of the set of the s

**Navn på kundens administrative nøgleperson, som skal administrere rummet/organisationen på Sikkervideo**

**Regions-id på kundens administrative nøgleperson**

\_\_\_\_\_\_\_\_\_\_\_\_\_\_\_\_\_\_\_\_\_\_\_\_\_\_\_\_\_\_\_\_\_\_\_\_\_\_\_\_

\_\_\_\_\_\_\_\_\_\_\_\_\_\_\_\_\_\_\_\_\_\_\_\_\_\_\_\_\_\_\_\_\_\_\_\_\_\_

**Oprettelse som kundens administrative nøgleperson i Sikkervideo.rm.dk kræver ledergodkendelse**

Dato

Leders underskrift

\_\_\_\_\_\_\_\_\_\_\_\_\_\_\_\_

 $\mathcal{L}$  and  $\mathcal{L}$  are the set of  $\mathcal{L}$ 

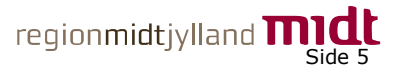

# ANSVARSFRASKRIVELSE

Koncern HR, Center for E-læring fraskriver sig ethvert ansvar for den nye organisationens håndtering af data på Sikkervideo.rm.dk.

# PARTERNES UNDERSKRIFTER

Ved kontraktens underskrift bekræfter kunden/rekvirenten at have læst og accepteret de administrative retningslinjer i henhold til gældende lovgivning, som er indeholdt i kontrakten.

Kontrakten underskrives af begge parter, og hver part modtager et underskrevet eksemplar sendt med elektronisk post.

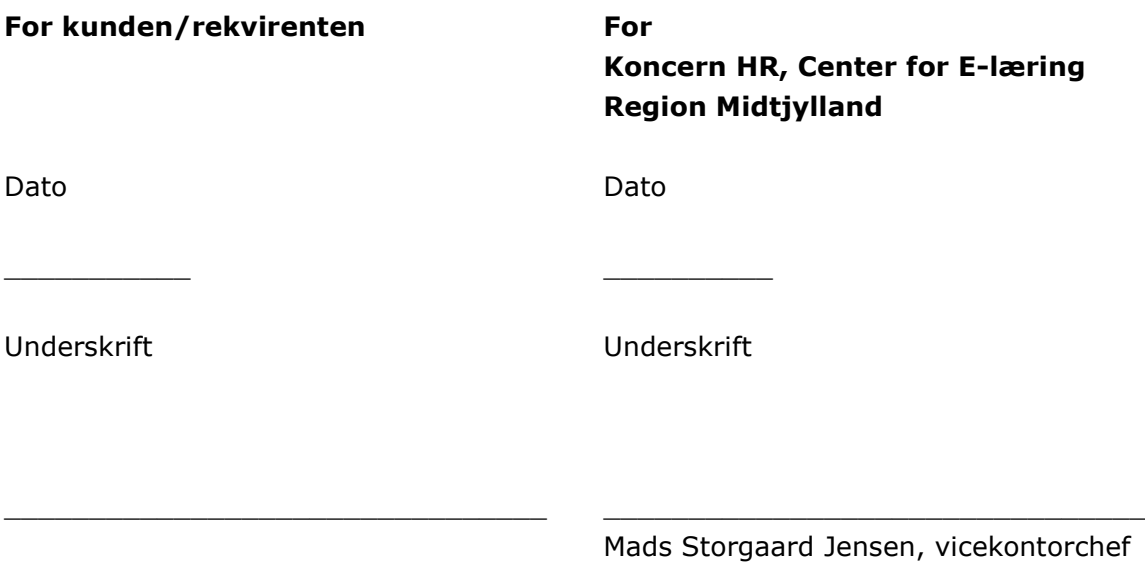

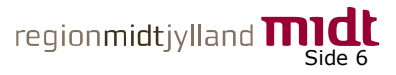

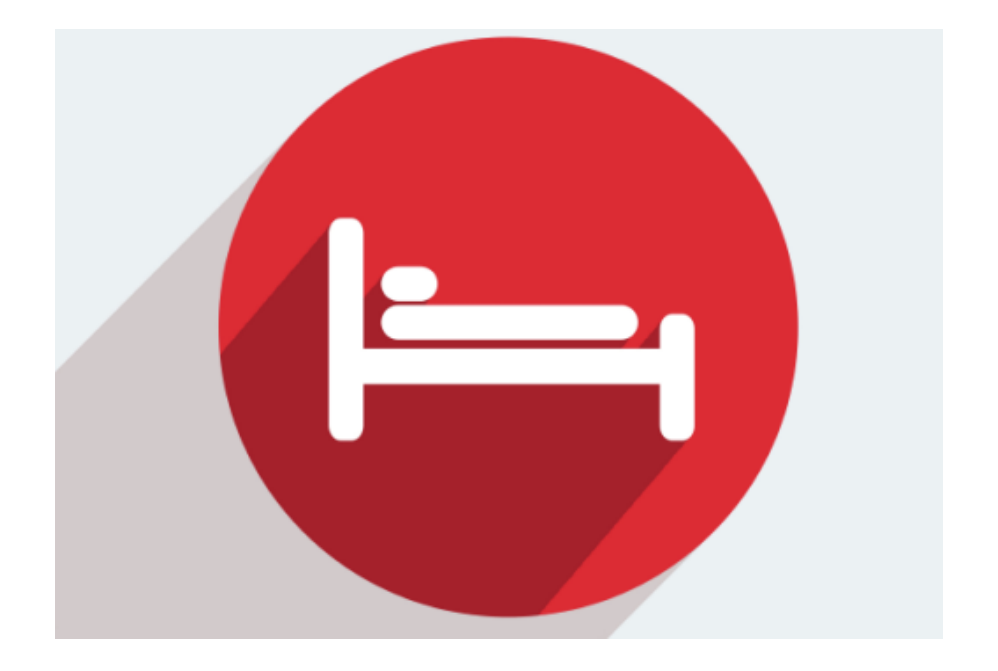

# VEJLEDNING TIL BRUG AF SIKKERVIDEO.RM.DK

# **LOG PÅ SIKKERVIDEO.RM.DK**

Skriv [https://sikkervideo.rm.dk](https://sikkervideo.rm.dk/) i din webbrowser. Brug gerne Google Chrome. Den administrative nøgleperson har fået adgang til Sikkervideo hos Center for E-læring og logger ind med:

Brugernavn: Regions-id Kodeord: Password, som bruges sammen med regions-id

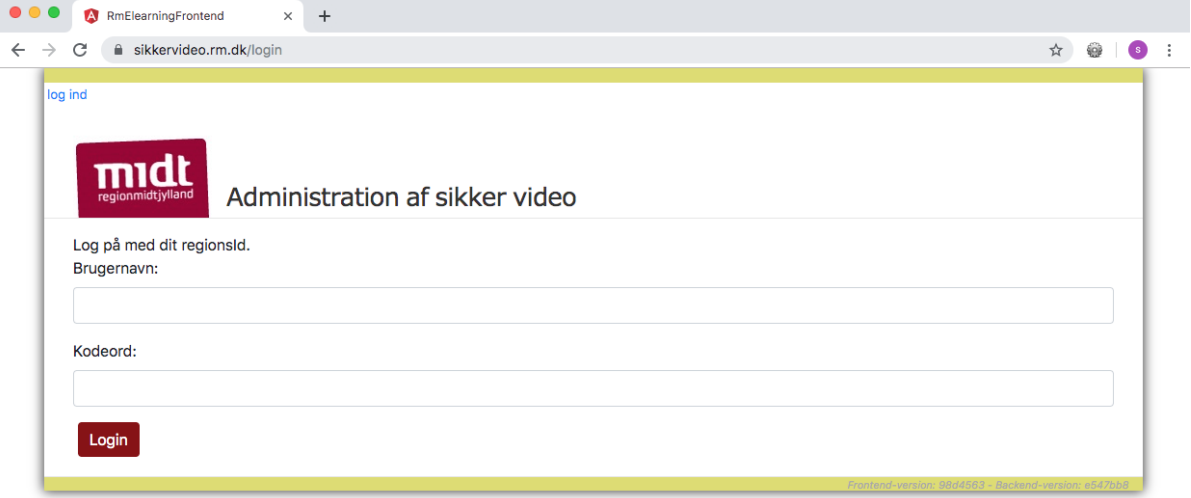

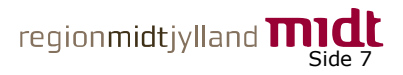

Vælg din organisation (tildelt af Center for E-læring):

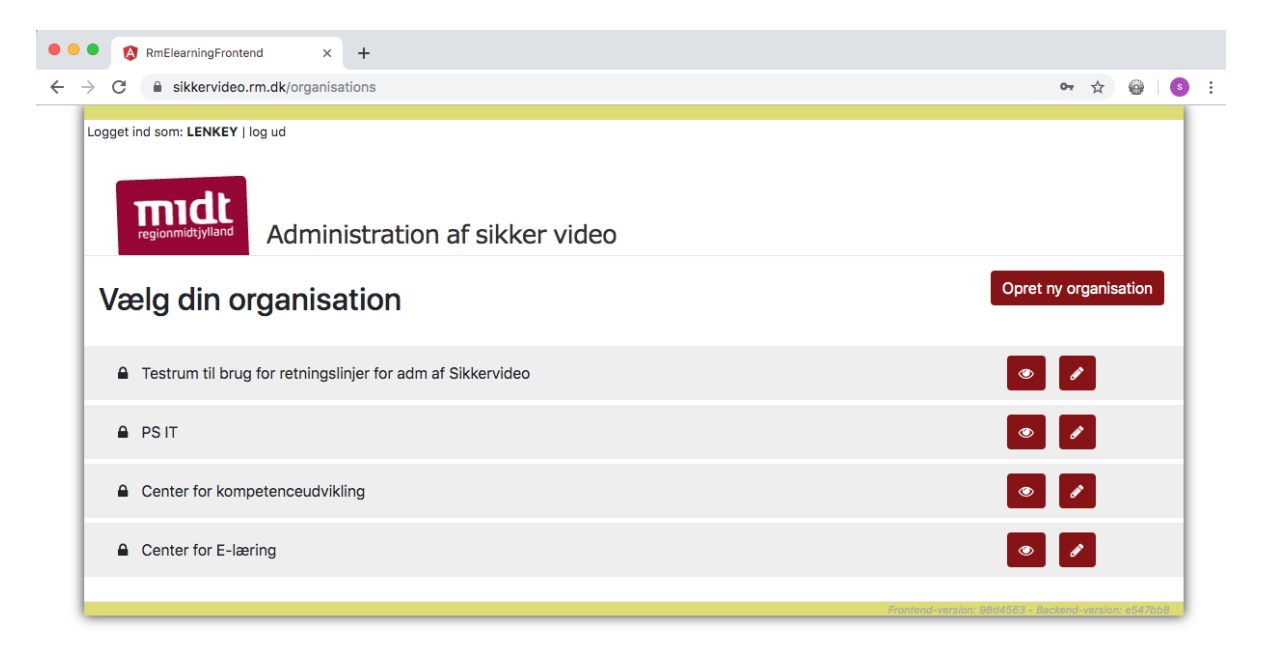

Indtast din kode (tildelt af Center for E-læring):

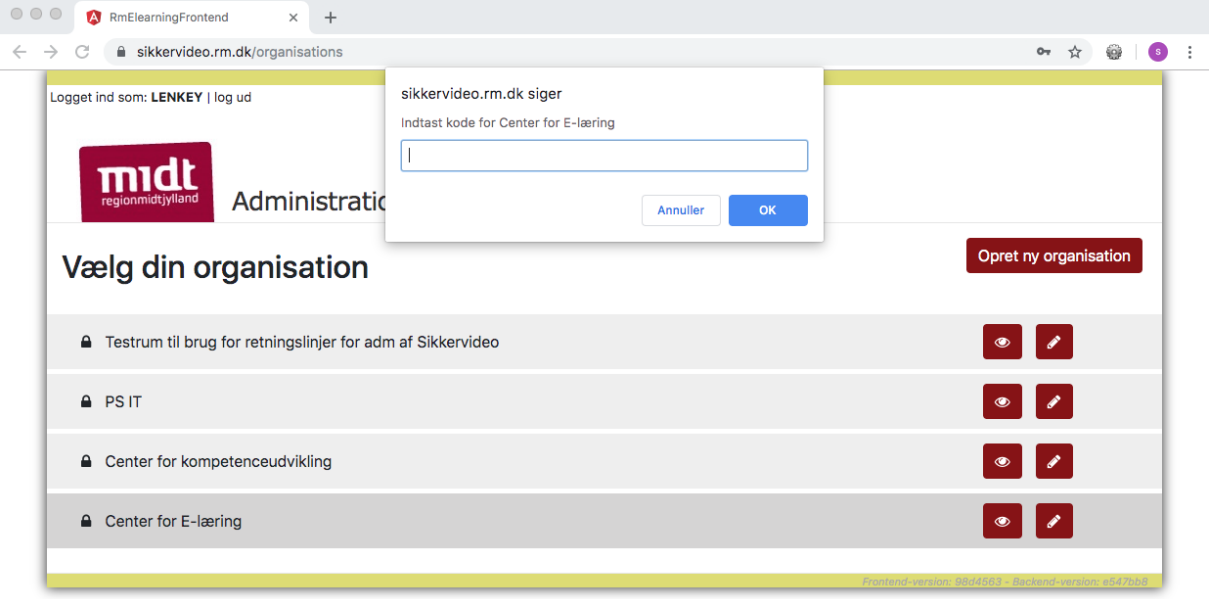

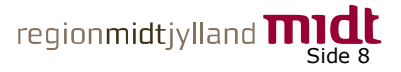

# **OPRET MAPPER, OPLOAD MATERIALER OG TILKNYT BRUGERE/KURSISTER**

Klik på "Opret ny mappe", navngiv mappen og klik på "Ok":

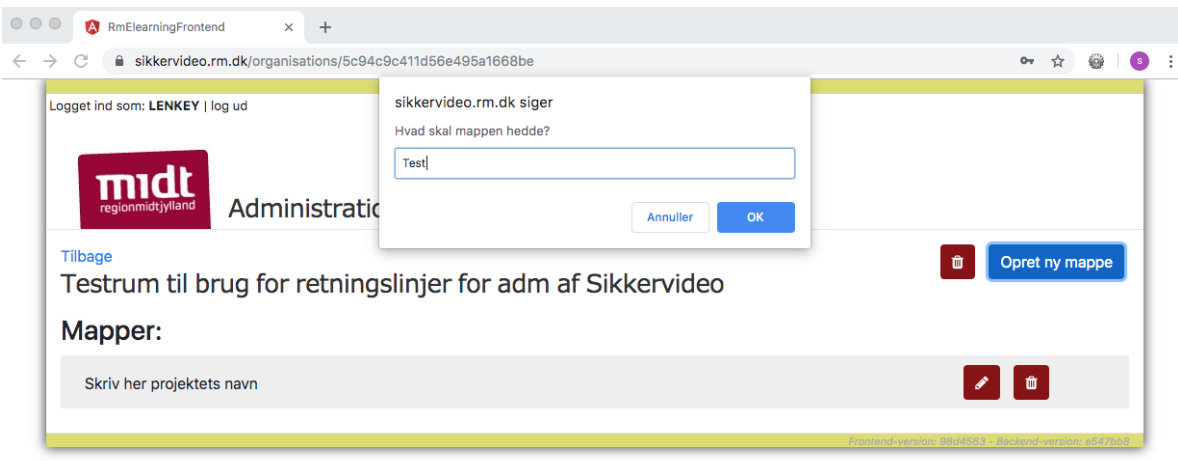

Klik på "Nyt materiale", navngiv materialet, lav en kort beskrivelse af materialet, ving aktivfeltet af, udfyld start- og slutdato og klik på "Ok":

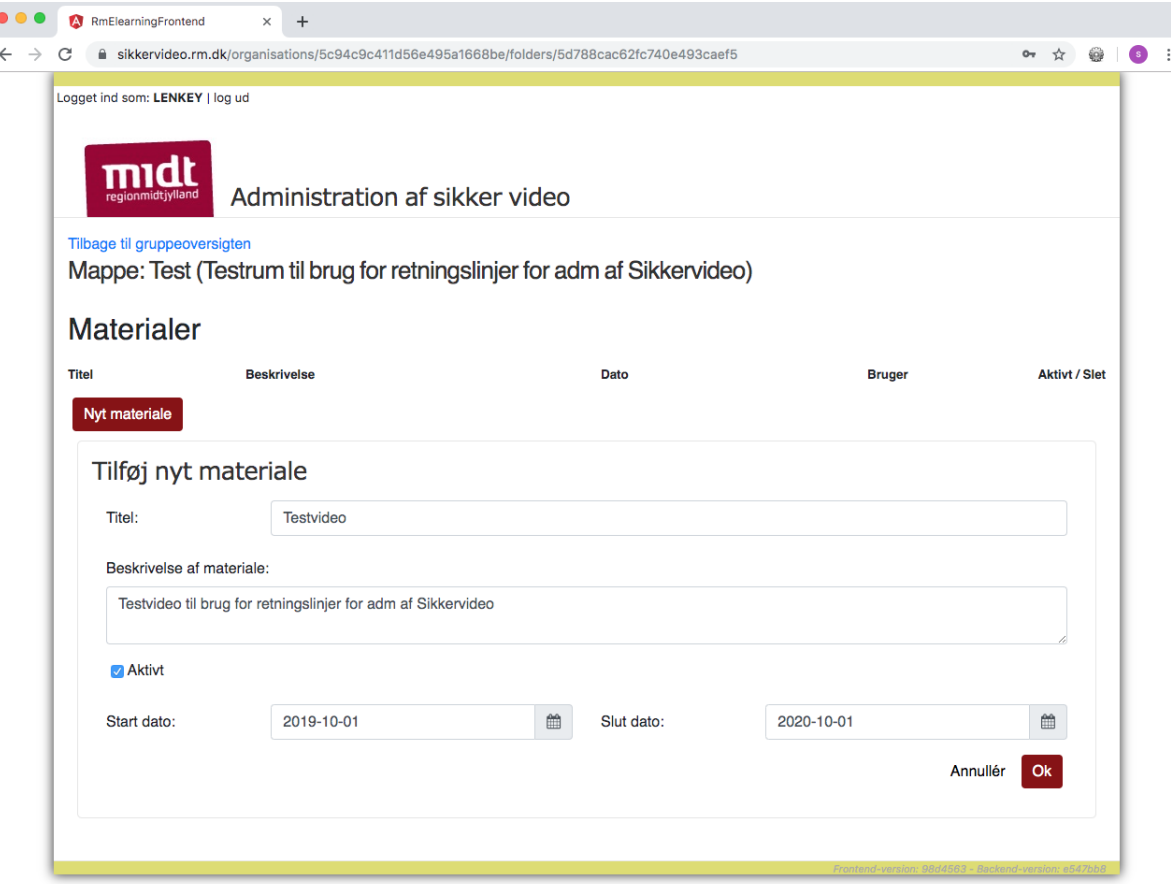

Klik på materiale mappen for at tilføje nye materialer (video eller pdf.filer).

Vælg filen på dit drev og klik på "Tilføj materiale".

Hvert videomateriale max må fylde 400 MB for at Sikkervideo kan afvikle den. Er filen større, skal den klippes op i mindre dele.

Vær opmærksom på Persondataloven i forhold til, hvordan du opbevarer dine råfiler.

regionmidtjylland  $\prod_{\text{Side }9}$ 

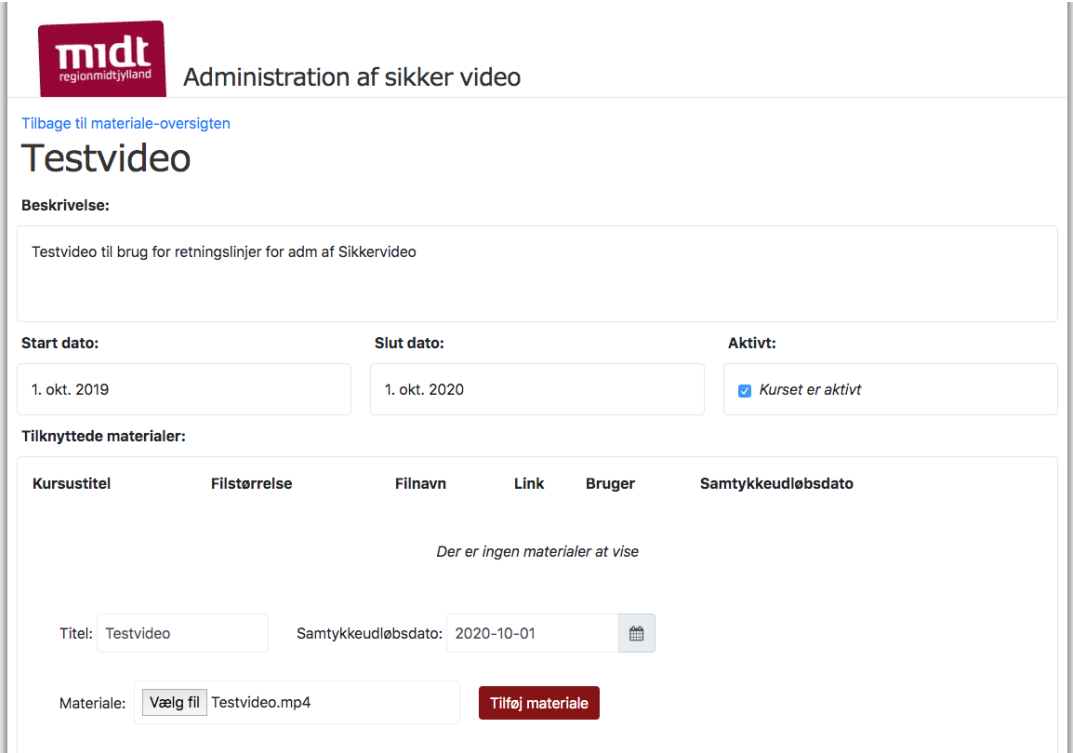

Hvis samtykker til brug af cpr-numre fra kursister/brugere er indhentet og journaliseret i ESDH kan der indtastes cpr-numre. Indtast cpr.nr. og klik på "Tilføj kursist":

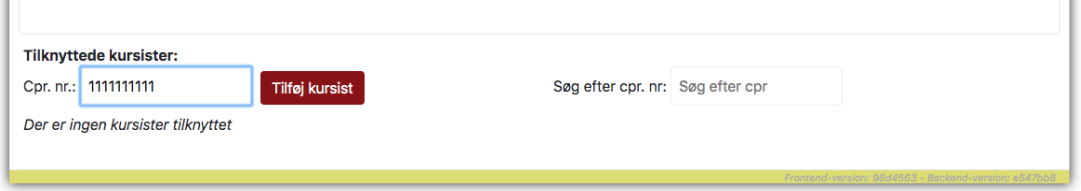

Hvids du har brug for at finde en bruger/kursist blandt mange tilknyttede, kan du bruge søgefunktionen "Søg efter cpr. nr.".

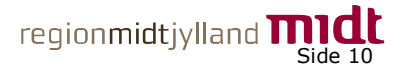

# **DISTRIBUER LINK TIL MATERIALER PÅ SIKKERVIDEO.RM.DK**

Klik på det røde felt "Kopiér", linket kopieres til udklipsholderen og kan kopieres ind i en mail til de oprettede kursister/brugere:

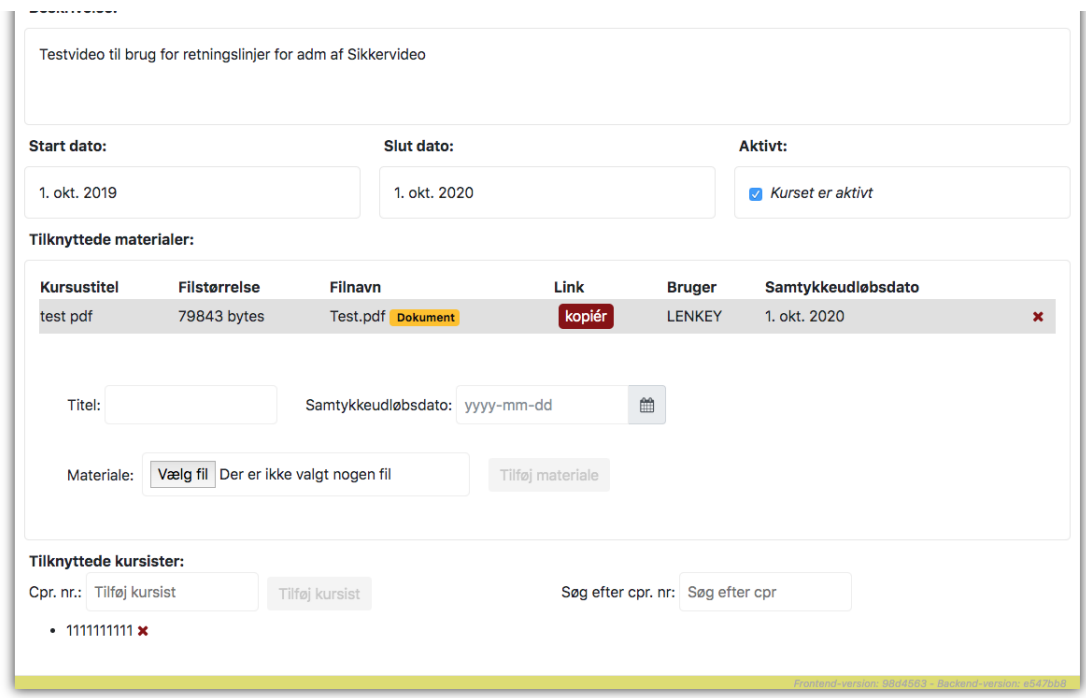

## **NEM-ID**

Husk at orientere kursister/brugere om, at de skal logge ind med NEM-ID for at få adgang til materialerne på www.sikkervideo.rm.dk.

# **SLET CPR-NUMRE OG MATERIALER PÅ [WWW.SIKKERVIDEO.RM.DK](http://www.sikkervideo.rm.dk/)**

Når videoen ikke længere skal benyttes, har den administrative nøgleperson pligt til at slette alle cpr-numre og materialer på [www.sikkervideo.rm.dk.](http://www.sikkervideo.rm.dk/)

Du sletter materialer og brugere/kursister ved at klikke på de røde krydser:

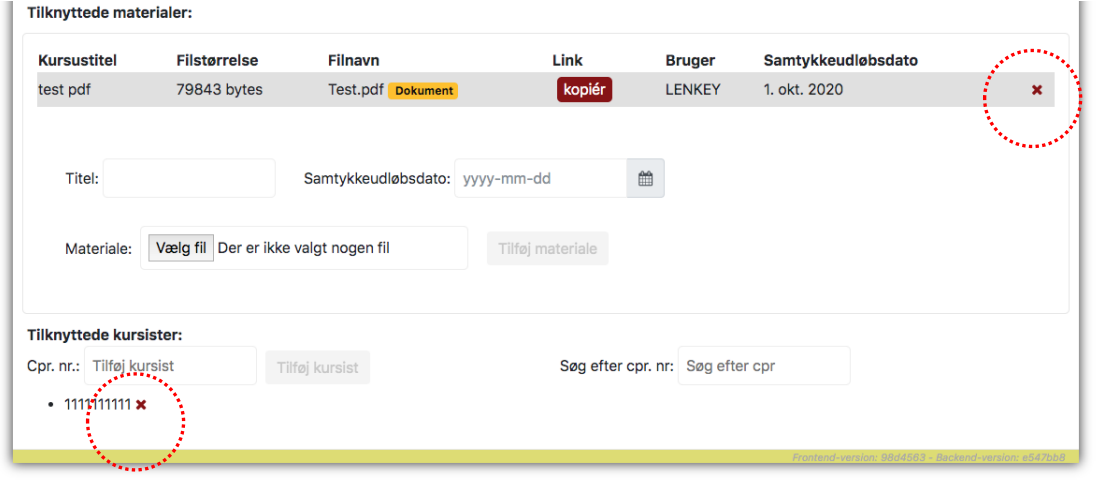

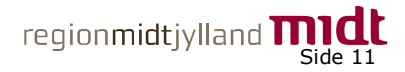

# **LOG UD AF WWW.SIKKERVIDEO.RM.DK**

Når du forlader Sikkervideo skal du klikke på "log ud" øverst på siden:

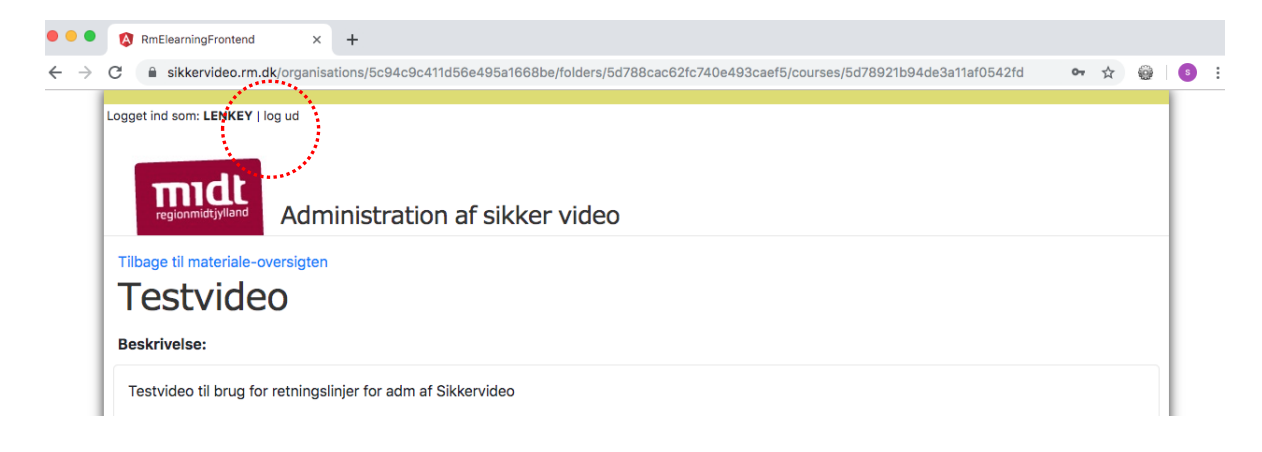

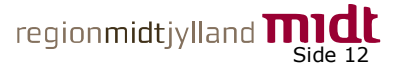